## **COMPASS TIP SHEET-LOG IN AND OUT**

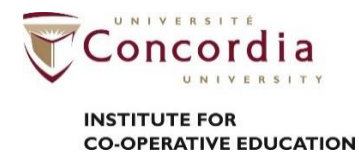

## **Overview**

Everyone involved in the Institute for Co-operative Education uses COMPASS – staff, students and employers. It is the online tool that helps you manage all your activities related to the Institute for Co-operative Education. As a member of the Institute for Co-operative Education, you will use COMPASS to:

-Verify your sequence (study and work)

-Complete professional development requirements such as the Career Fundamentals Program

-Register for events

-Apply for jobs

-Submit academic requirements such as work term learning objectives and evaluation forms

1

## **Instructions**

**\*Your view of Compass may look slightly different as user interface updates are made.** 

**\*Ensure that your web browser allows pop-ups.** 

1. Sign in to the **[Student Hub](https://bit.ly/32MGCk2)** with your netname and password.

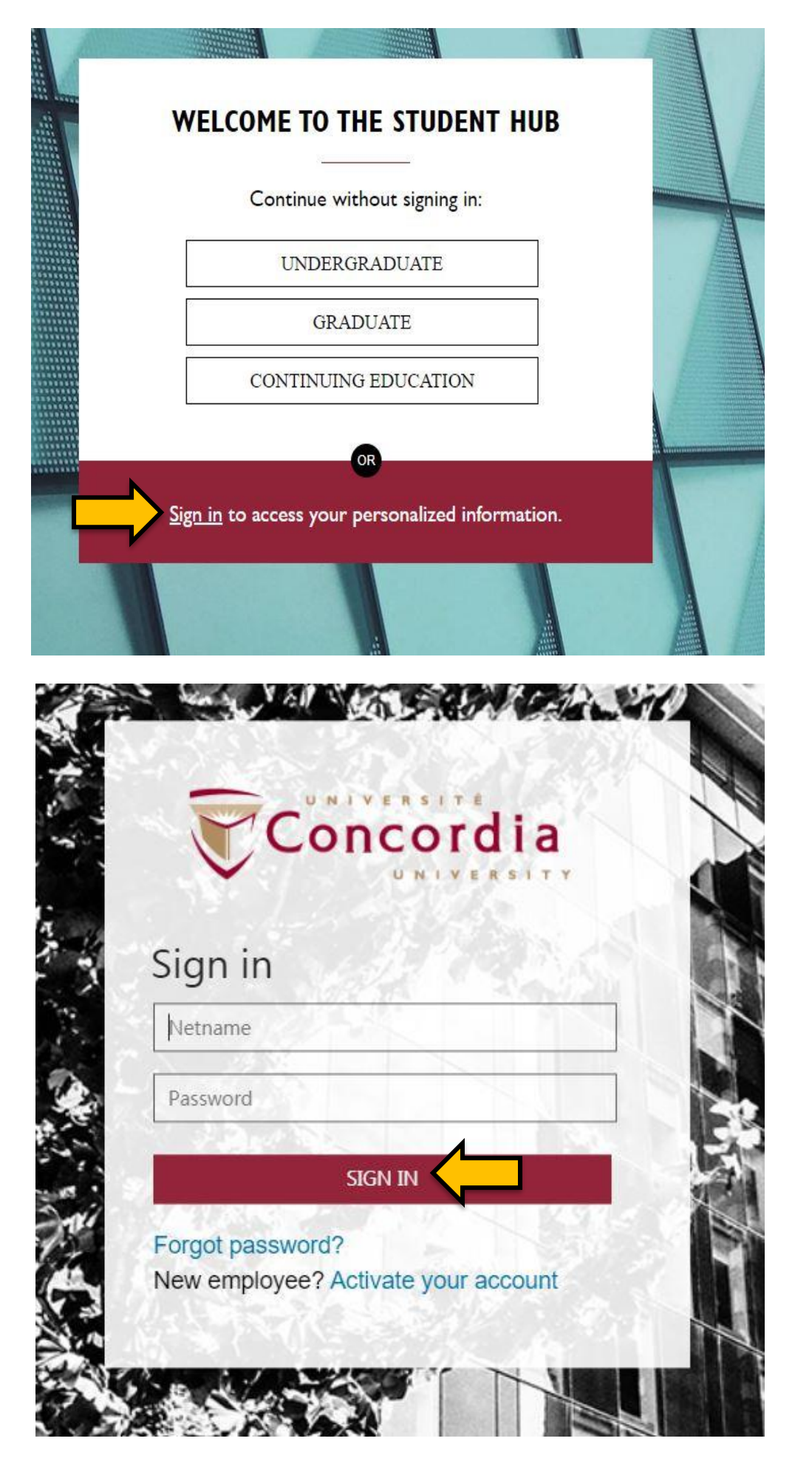

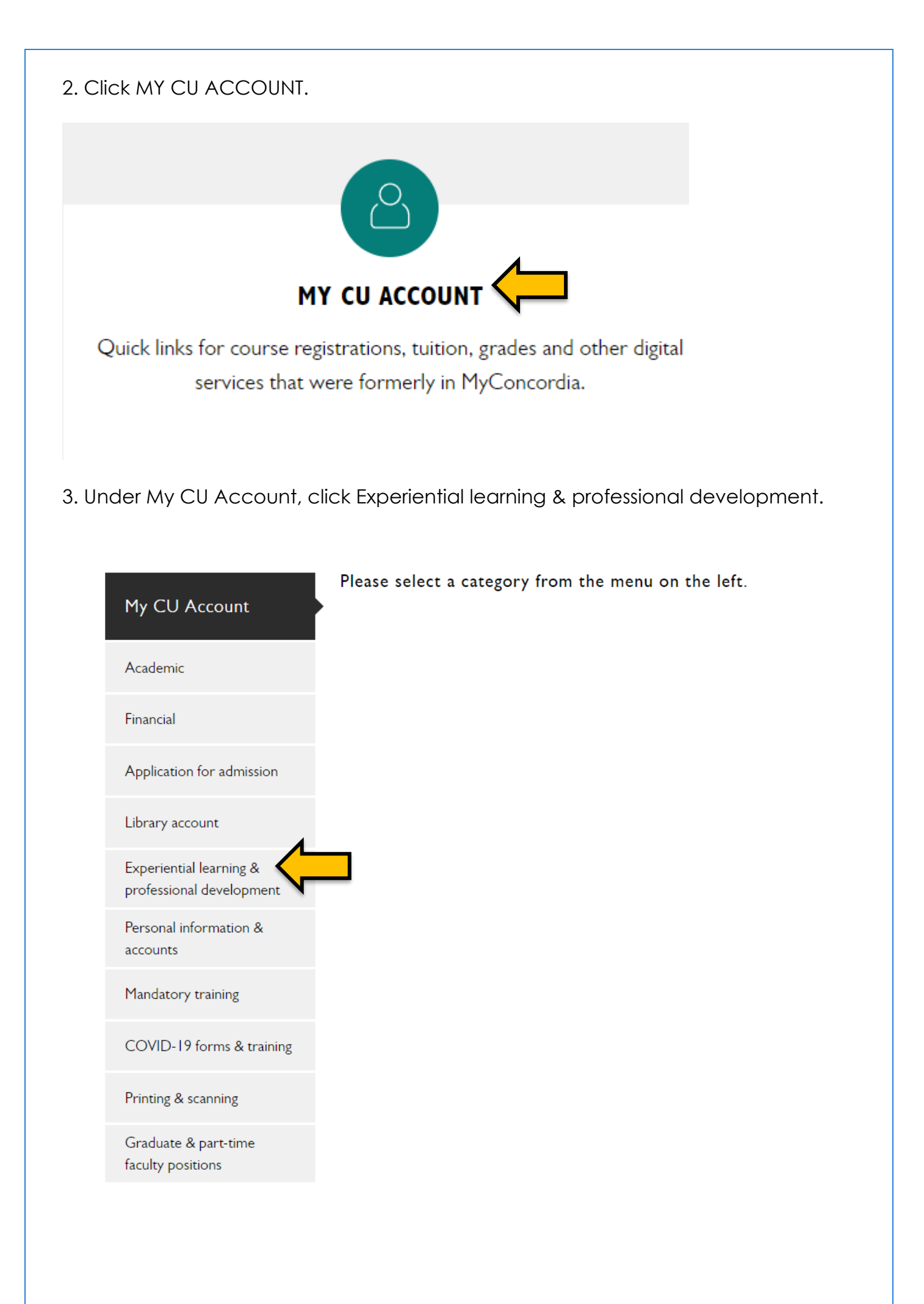

## 4. Click Access Co-op COMPASS.

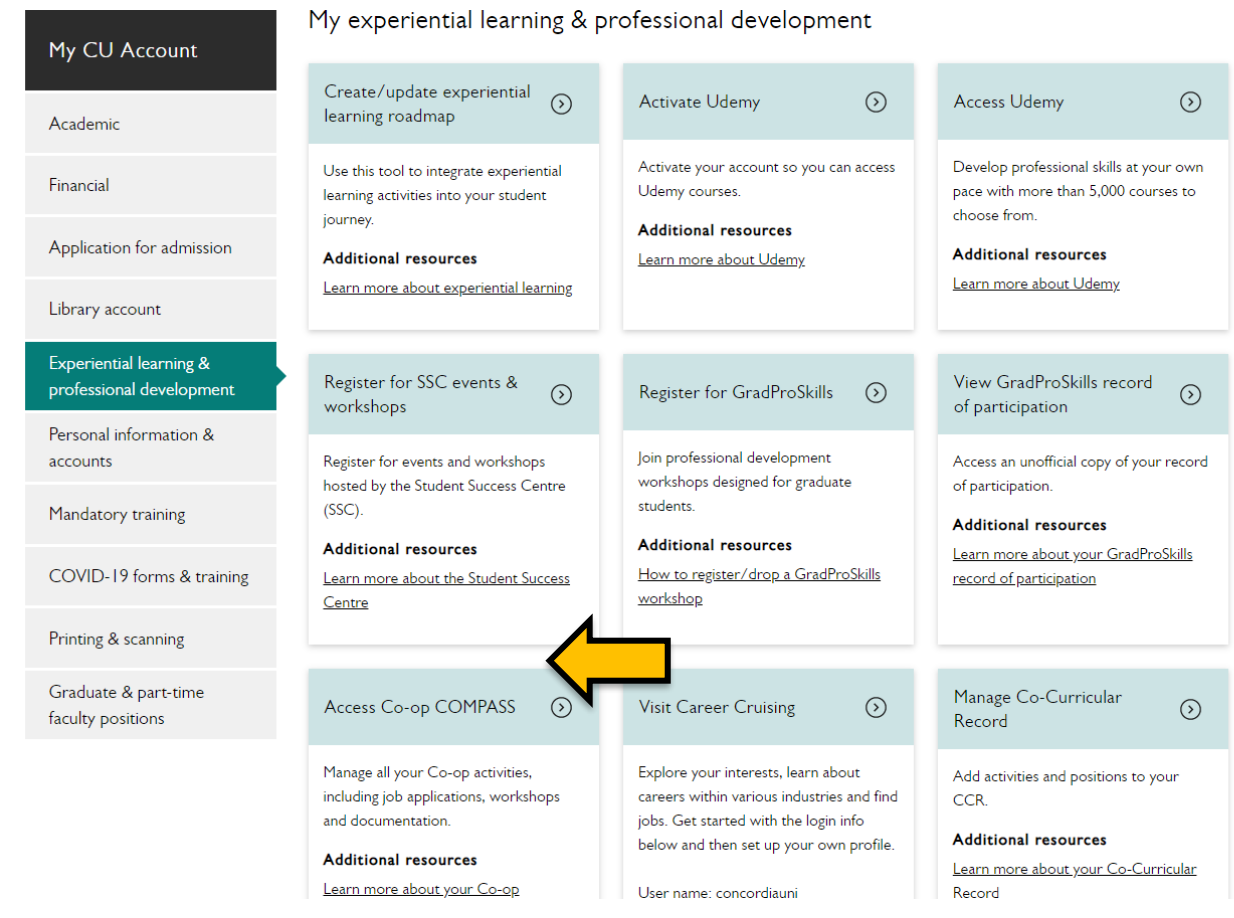

5. Sign in with your netname and password.

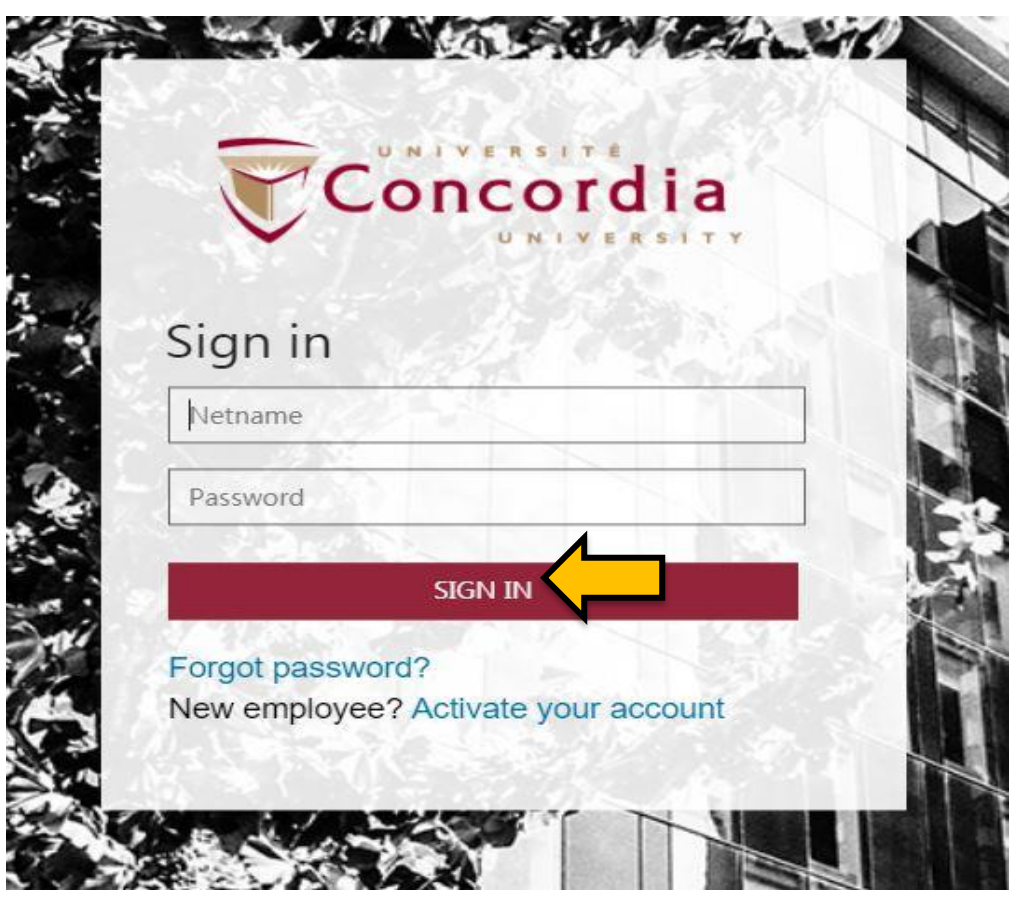

6. When you are finished using Compass, click Dashboard and then click Logout.

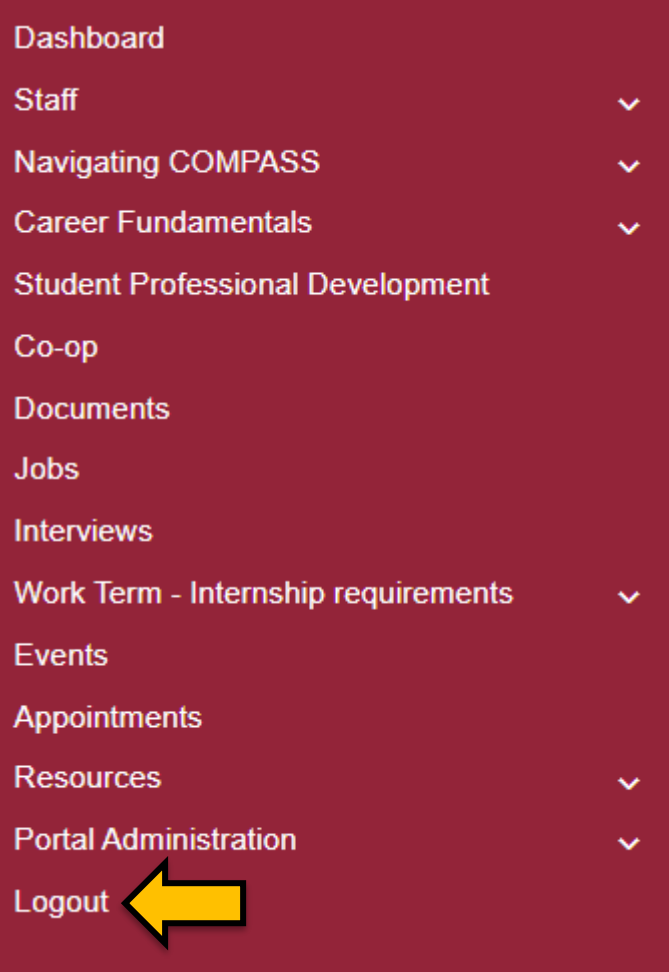